## Kurzanleitung Sendersuchlauf

Panasonic Model TX-L42DTW60 und typähnliche Geräte

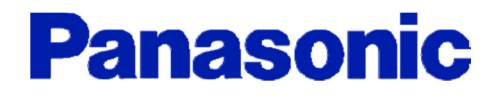

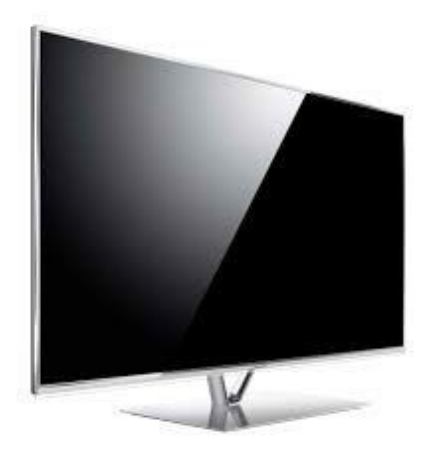

## Sendersuchlauf

. .

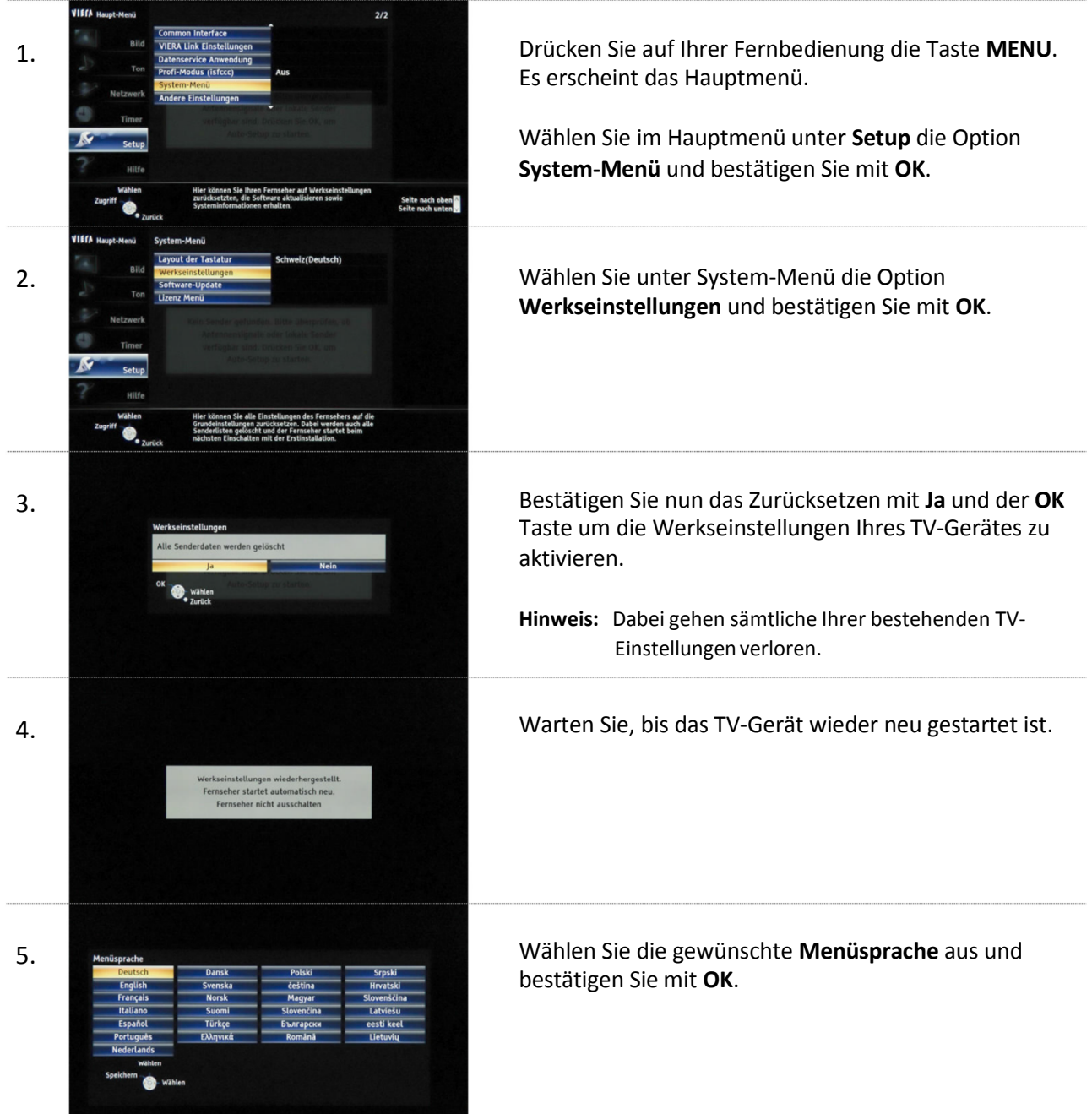

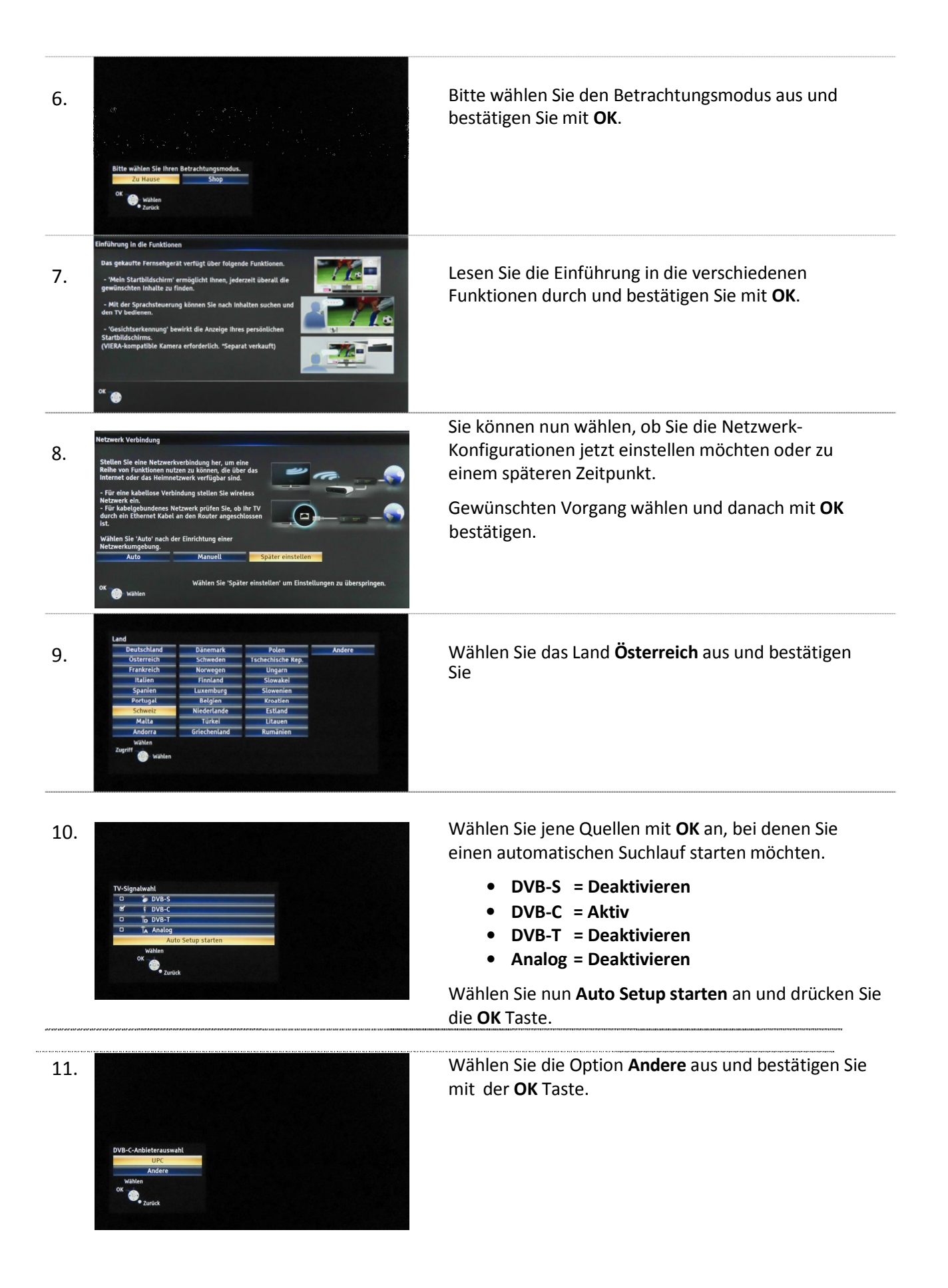

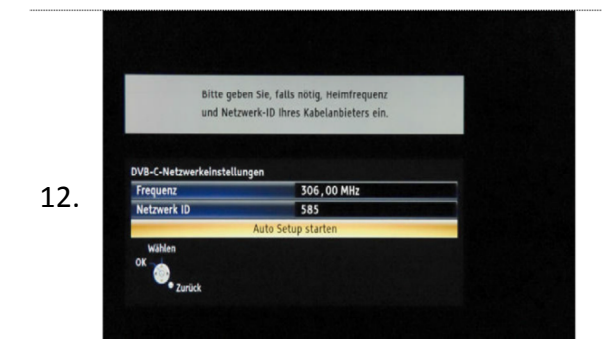

Für einen Suchlauf mit SKY-Programmen (verschlüsselt) wählen Sie den Punkt **"Ausführlich"** aus, *ohne SKY-*Programme den Punkt "Schnell".

Jetzt geben Sie folgende Parameter ein:

-Frequenz: 290000 MHz -Modulation : 256 QAM -Netzwerk-ID: 01111 -Symbolrate: 6900 KS/s

Wählen Sie Auto Setup starten an und bestätigen Sie Ihre Eingaben mit OK.

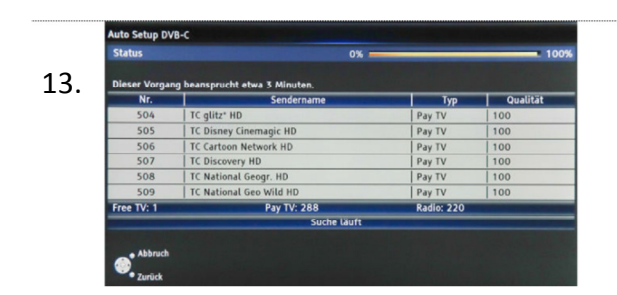

13. Bien Vogang besungswehrende star 3 Minutes. Warten Sie, bis der automatische Sendersuchlauf abgeschlossen ist und bestätigen Sie mit der Taste OK. Folgen Sie den Anweisungen des TV-Gerätes.